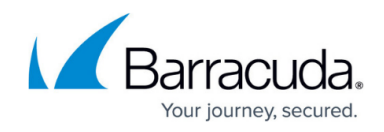

## **Suspending Users from Office 365, Okta, or Duo**

## <https://campus.barracuda.com/doc/96773855/>

You may want to suspend a user if you notice suspicious activity around a user or their device. For example, if it is after normal working hours and you notice that the user's device is a target of attacks, you can suspend the user quickly to limit a hacker's access if the user is compromised.

You cannot remove a user suspension from within **Barracuda XDR Dashboard**. You have to remove a user's suspension from the application they were suspended from.

You can suspend a user from the following applications, if applicable:

- **Office 365**
- **Okta**
- **Duo**

You can suspend a user through the **All Tickets** list on the **Security Overview** and the **Alarms & Alerts** page.

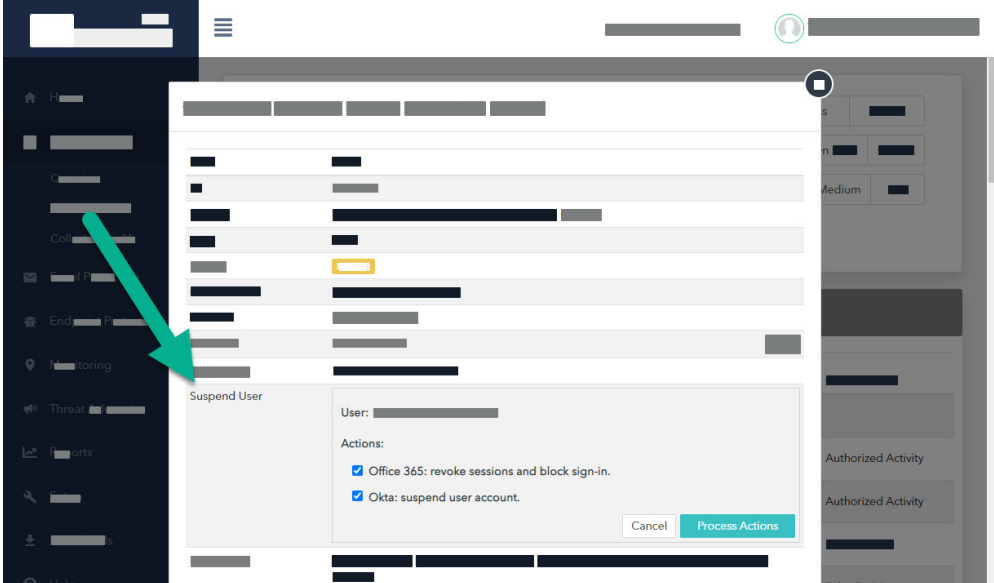

**To suspend a user from Office 365, Okta, or Duo**

- 1. In **Barracuda XDR Dashboard**, click **Intelligence**, then one of the following:
	- **Security Overview**
	- **Alarms & Alerts**

On the **Security Overview**, you may need to scroll to the bottom of the page. To focus the ticket list, you can [create a filter.](http://campus.barracuda.com/doc/96773652/)

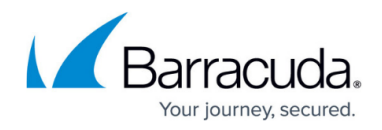

On the **Alarms & Alerts** page, to focus the ticket list, you can create a filter.

- 2. In the **All Tickets** section, click a ticket.
- 3. In the **Suspend User** row, click **Suspend User**.
- 4. Enable any of the following check boxes:
	- **Office 365**
	- **Okta**
	- **Duo**
- 5. Click **Process Actions**.

## Barracuda XDR

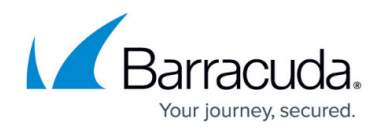

## **Figures**

1. Suspend User.jpg

© Barracuda Networks Inc., 2024 The information contained within this document is confidential and proprietary to Barracuda Networks Inc. No portion of this document may be copied, distributed, publicized or used for other than internal documentary purposes without the written consent of an official representative of Barracuda Networks Inc. All specifications are subject to change without notice. Barracuda Networks Inc. assumes no responsibility for any inaccuracies in this document. Barracuda Networks Inc. reserves the right to change, modify, transfer, or otherwise revise this publication without notice.